# **ГБОУ школа-интернат N 31 Невского района Санкт-Петербурга**

# **Методическая разработка к компьютерной программе «Правила орфоэпии (произношение безударного О)», используемой на индивидуальных занятиях по развитию речевого слуха и формированию произношения в школе глухих.**

**Разработчики программы: Шипулина С.Б., Сибирёв С.И.**

### **1. УСТАНОВКА**

Комплекс программ «**Правила орфоэпии (произношение безударного О)**» работает в OS WINDOWS, не требует больших ресурсов и мощности компьютера. Для работы программ необходимо наличие на винчестере компьютера 5.5 Мб свободного места. Для установки комплекса программ «**Правила орфоэпии (произношение безударного О)**» необходимо запустить с диска из каталога «Правила» программу установки «Setup.exe», которая скопирует все нужные файлы на жесткий диск.

В данном каталоге находятся следующие файлы: Pravil.EXE – исполняемый файл.

#### **2. НАЗНАЧЕНИЕ**

Комплекс программ «**Правила орфоэпии (произношение безударного О)»** это одна из тем формирования произносительной стороны речи. Игра-занятие предназначена для работы с детьми с нарушением слуха на индивидуальных занятиях по развитию речевого слуха и формированию произношения. Занятия программы «**Правила орфоэпии (произношение безударного О)»** рассчитаны на работу с учащимися 1 – 7 классов. Она рассчитана на использование в системе «учитель-ученик», так как ученик читает и выполняет задания, а учитель осуществляет контроль над качеством произношения. Речевой материал должен произноситься учеником голосом нормальной громкости, в нормальном темпе, слитно, с выделением ударного слога более длительным произношением, с соблюдением норм орфоэпии.

Данная программа-игра может быть использована в самостоятельной работе ученика, так как даётся оценка деятельности выполненного задания в виде вербального поощрения «Правильно!» Все задания доступны пониманию учащегося, носят познавательный, развивающий и тренировочный характер.

Главные функции, которые выполняет программа «**Правила орфоэпии (произношение безударного О)»:**

- Выработка у неслышащих учащихся навыков соблюдения в речи норм русской орфоэпии;
- Развитие моторики и динамики воспроизведения речи (оперирование компьютерной мышкой, клавиатурой);
- Развитие психических функций;
- Закрепление и обогащение словаря.

## **3. ПОРЯДОК РАБОТЫ**

Для работы необходимо запустить программу Pravil.EXE

После её запуска на экране появляется заставка программы с кнопками выбора раздела заданий: «Произношение безударной О», «Произношение безударной О в словах», «Произношение безударной О во фразе (рис.1).

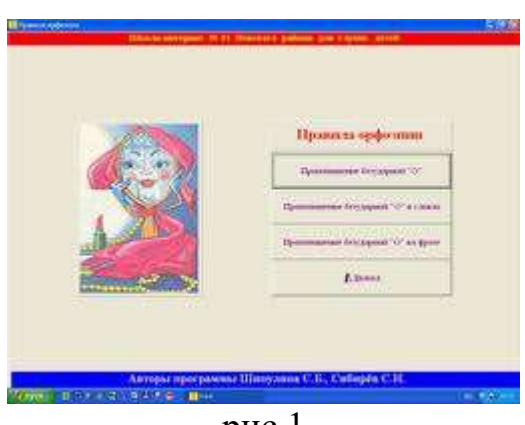

 $p$ ис. $1$ 

### **«Произношение безударной О»**

Данный раздел создан с целью осуществления проверки навыка самостоятельного использования норм русской орфоэпии в устной речи учащихся, поэтому задания этого раздела предлагаются без надстрочных знаков и на первоначальном этапе без печатного образа слов (чтобы избежать подсказки).

 При выборе раздела «**Произношение безударной О**» (нажав на эту кнопку) на экране появляется **первое задание** этого раздела (рис.2). Задание **«Ответь на вопрос: «Кто прячется за забором?»»**.

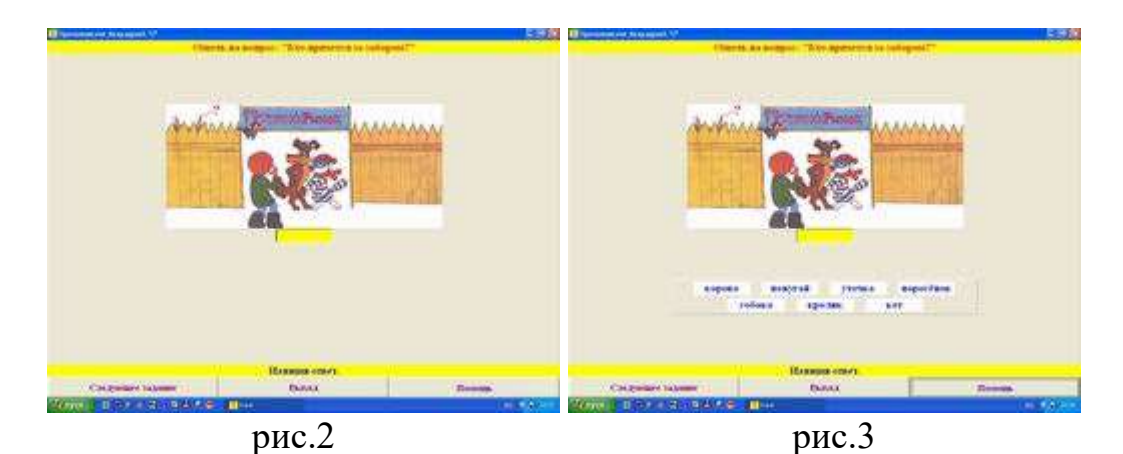

 Цель: развитие логического мышления, воображения. Ориентируясь на предлагаемую часть тела животного, ребёнок должен догадаться «Кто это?», затем назвать предполагаемый объект, и только после устного произнесения, напечатать ответ на клавиатуре. В подтверждение правильного ответа, появляется изображение животного (рис.5) и поощрение «Правильно! Молодец!» (рис.4). В случае затруднения при ответе на вопрос, ребёнок может обратиться к клавише «Помощь» (рис.3). Дело в том, что название животного в данном задании может носить неоднозначный характер: корова, попугай, уточка, поросёнок, собака, кролик, кот.

Нажав на кнопку «Следующий вопрос» высвечивается второе задание.

 **Второе, третье и четвёртое задания** аналогичны первому. Меняется лишь определяемый объект (поросёнок или уточка, попугай или кролик).

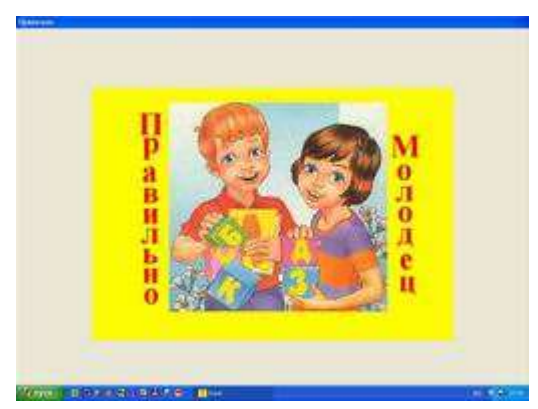

рис.4

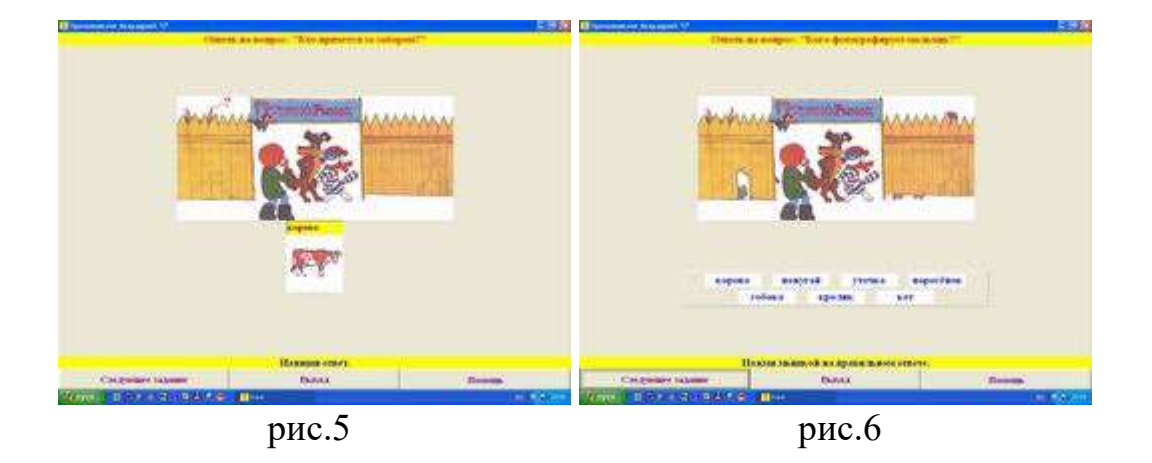

 **Пятое задание** (рис.6). Задание **«Ответь на вопрос: «Кого фотографирует мальчик?»»**. Цель: проверить правильность произношения звука *о* в ударной и безударной позициях. Ученик отвечает на вопрос и нажимает мышкой на предполагаемом ответе. При правильном выборе таблички окрашиваются в жёлтый цвет и появляется поощрение «Правильно!».

 **Шестое задание** (рис.7 - 8). Задание **«Назови слова противоположные по значению»**. Цель: закреплять умение подбирать к именам прилагательным антонимы, развивать логическое мышление. Ориентируясь на предложенную картинку и прилагательное, ребёнок должен подобрать слово противоположное по значению. Прежде чем перетащить слово на своё место, необходимо воспроизвести его устно. Работая с сильными учащимися, можно исключить зрительное восприятие печатной таблички, временно закрыв её.

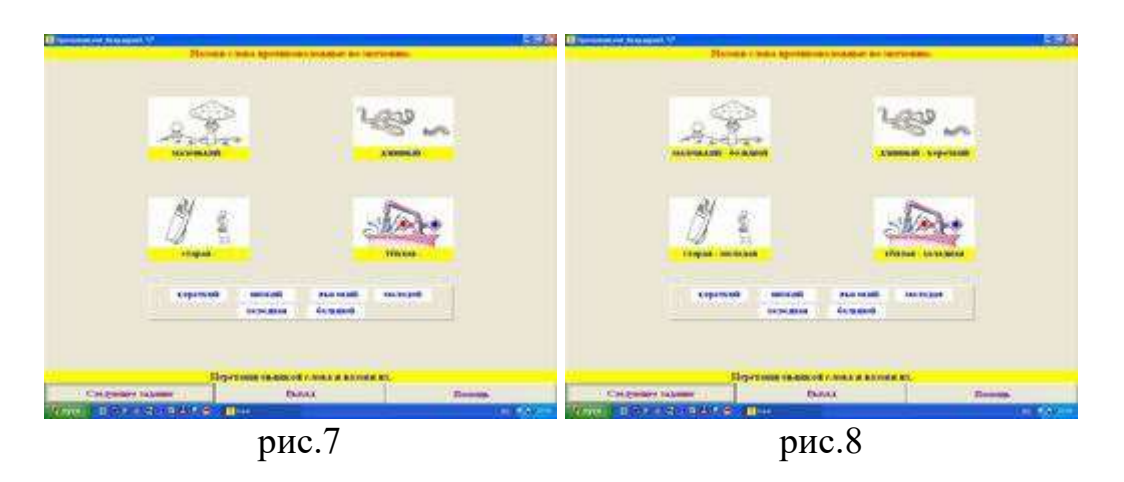

 **Седьмое задание** (рис.9). Задание **«Прочитай и запомни правило произношения»**. Цель: закрепить формулировку правила орфоэпии, развивать память. Ученик должен прочитать правило и повторить его наизусть. Далее учитель обращает внимание ученика на пример приведённый ниже. Сначала необходимо объяснить, как должно быть произнесено слово и почему именно так, затем ученик должен произнести слово в соответствии с надстрочными знаками, и после этого ещё раз повторить словесную формулировку правила. Рекомендуется предложить учащимся привести примеры к правилу самостоятельно. При этом предъявляются вопросы: «Почему звук *о* произнёс как *а*?», «Как надо произносить безударное *о*?».

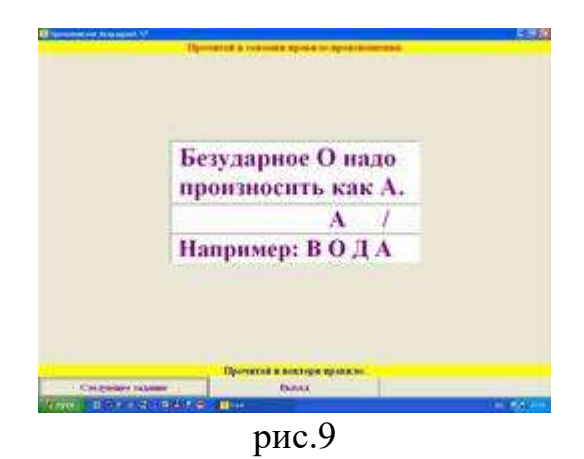

 Для закрепления формулировки правила произношения безударной гласной *о*, используются следующие два задания: **«Вспомни правило произношения»**. **Восьмое и девятое задания** (рис.10 и рис.11). Задания спланированы по принципу постепенного усложнения. Необходимо вставить пропущенные слова. Для этого с помощью мышки нужно установить курсор в то место, где требуется дополнение, и набрать на клавиатуре недостающий материал. В случае затруднения при воспроизведении правила, можно прибегнуть к клавише «Помощь». В подтверждение правильного ответа появляется поощрение «Правильно!».

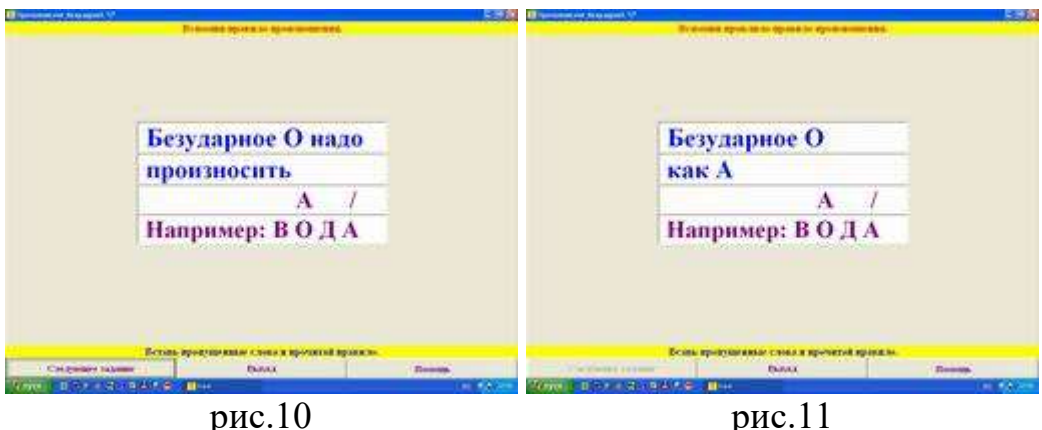

### **«Произношение безударной О в словах»**

Цель раздела: закрепить произношение безударной *О* в словах. Установка на правильное произношение необходима при выполнении любого задания из данного раздела.

 При выборе раздела «**Произношение безударной О в словах**» (нажав на эту кнопку) на экране появляется **первое задание** этого раздела (рис.12). Задание **«Прочитай слова парами»**. Цель: закреплять умение образовывать имена существительные во множественном числе от существительных в единственном числе; развивать наблюдательность. Данное задание рекомендуется использовать в работе над правилом произношения безударной *О* в подготовительных – 1-х классах. При выполнении данного задания необходимо назвать предмет изображённый в единственном числе, образовать от него существительное во множественном числе, набрать на клавиатуре эти слова, предварительно установив курсор мышки в нужной графе. Обратить внимание, что гласный звук *О* в этих словах произносится по-разному: под ударением как *О*, без ударения как *А*. После объяснения, ученик самостоятельно читает пары слов: сначала по надстрочным знакам (под клавишей «Помощь»), а затем – без них.

При объяснении материала, а так же в случае затруднений при произношении, необходимо воспользоваться клавишей «Помощь» (рис.13): «Безударную *О* надо читать как *А*: *стол – столы*».

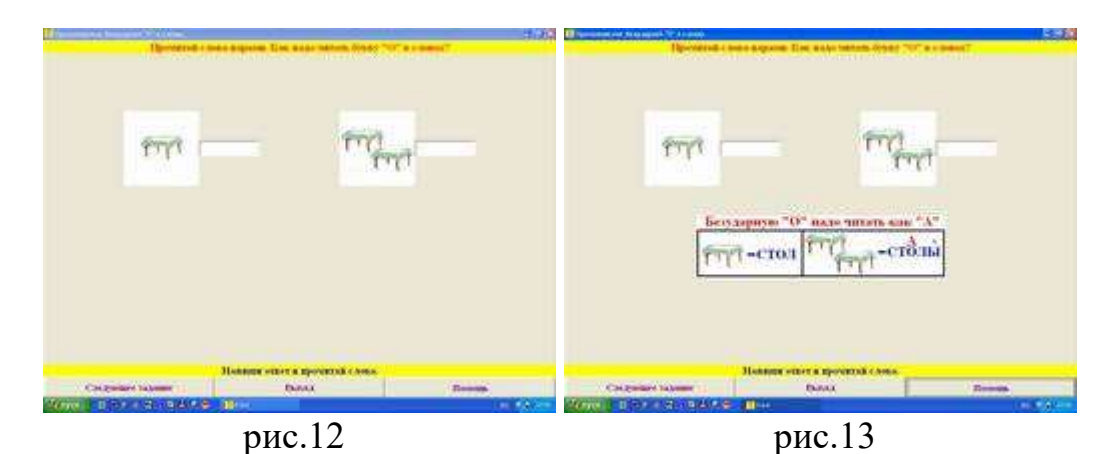

 **Второе и третье задания** выполняются аналогично первому. Меняются лишь пары слов: *нос – носки, кот – коты*.

 **Четвёртое задание** (рис.14 – 15). Задание **«Назови картинки. Прочитай слова с безударной** *О* **правильно»**. Цель: закрепить произношение безударной *О* в словах по надстрочным знакам; закрепить предметный словарь. При произношении учеником слова с безударной *О*, необходимо нажав левой клавишей мышки на это слово, перетащить его к соответствующей картинке.

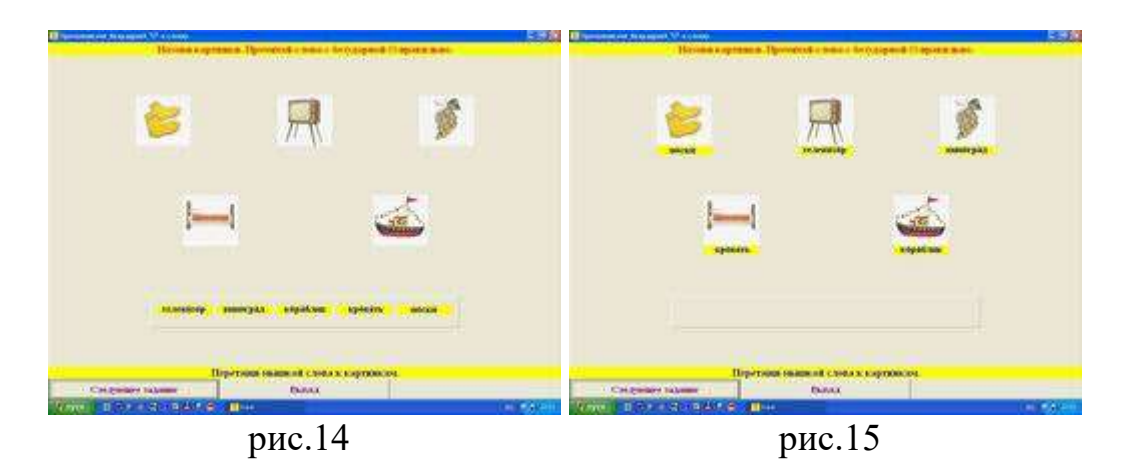

 **Пятое задание** (рис.16 – 17). Задание **«Назови профессии людей»**. Цель: уточнять название известных профессий, обогащать словарный запас учащихся по теме «Профессии»; воспитывать адекватное отношение к своему дефекту. При произношении учеником названия профессии с безударной *О*, необходимо нажав левой клавишей мышки на это название, перетащить его к соответствующей картинке. Рекомендуется сочетать работу над правилом произношения и работу над темой «Профессии родителей» (2-ой класс). Возможно использование следующих вопросов:

- Какие профессии ты знаешь?
- Кем (где) работает твой (твоя) папа (мама)?
- Какая профессия тебе нравится?
- Покажи, где продавец?
- Что делает фотограф?

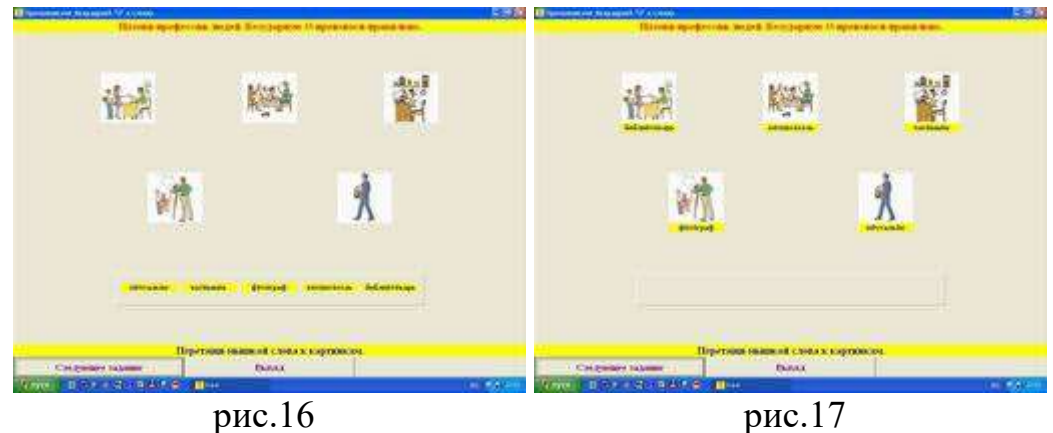

- Где работает воспитатель?
- Кем может работать неслышащий человек?

**Шестое задание** по выполнению аналогично пятому. Меняются лишь названия профессий (продавец, тракторист, портниха, космонавт, почтальон).

**Седьмое задание** (рис.18). Задание **«Прочитай слова. Поставь надстрочные знаки»**. Цель: закреплять умение расставлять надстрочные знаки и правильно воспроизводить речевой материал с их помощью. Сначала необходимо поставить в слове знак ударения, а затем – чёрточку над безударной *О*. После этого слово необходимо прочитать с соблюдением правила произношения. Чтобы расставить надстрочные знаки, нужно нажать левой клавишей мышки на требуемом значке и придерживая клавишу мыши переместить его на своё место. Правильность выполнения задания контролируется учителем. Компьютер же поощрит только за полностью выполненное задание заставкой «Правильно!». После завершения основного задания, можно предложить ученику обобщить группу слов, дополнить её другими профессиями.

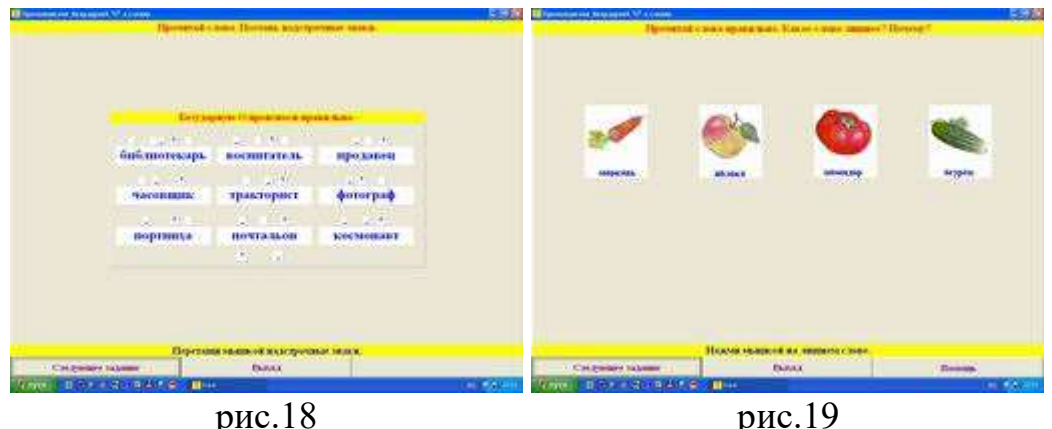

 **Восьмое задание** (рис.19 – 20). Задание **«Прочитай слова правильно. Какое слово лишнее? Почему?»**. Цель: уточнять предметный словарь по темам «Овощи. Фрукты», закреплять знание обобщающих слов, закреплять умение обобщать группы слов, выделять лишнее; развивать логическое мышление.

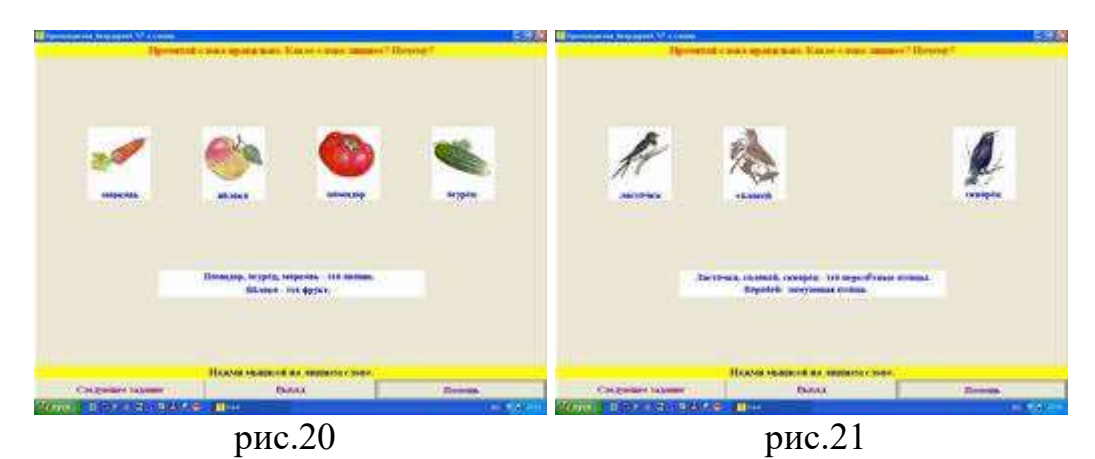

Ученик должен назвать предметы, изображённые на картинке (в соответствии с надстрочными знаками), найти лишний предмет, объяснить свой выбор и

нажать на нём левой клавишей мышки (лишний предмет при этом исчезает). Если ученик затрудняется с выбором, то можно нажать клавишу «Помощь» (рис.20). При этом на экране появляется подсказка: «Помидор, огурец, морковь – это овощи. Яблоко – это фрукт». После правильно выполненного задания, на экране появится заставка-поощрение «Правильно! Молодец!»

 **Девятое задание** (рис.21) по выполнению аналогично восьмому. Меняется тема «Птицы». Соответственно, цель: закреплять словарь по теме «Птицы», обогащать словарь учащихся по данной теме, закреплять умение классифицировать птиц на перелётных и зимующих. «Помощь»: «Ласточка, соловей, скворец – это перелётные птицы. Воробей – зимующая птица».

 **Десятое задание** (рис.22). Задание **«Поставь буквы правильно. Прочитай слова»**. Цель: уточнять звукобуквенный состав слов по теме «Цветы», развивать логическое мышление. Ученик, нажав левой клавишей мышки на букву, перемещает её в квадратик, в котором она должна находиться. При правильной расстановке букв, получаются названия цветов, изображённых на картинке (ромашка, колокольчик – рис.23). Только после того, как будут правильно расставлены все буквы (в обоих словах), появится поощрение «Правильно!» и надстрочные знаки над каждым словом. В заключение задания ученик должен прочитать слова с соблюдением норм орфоэпии.

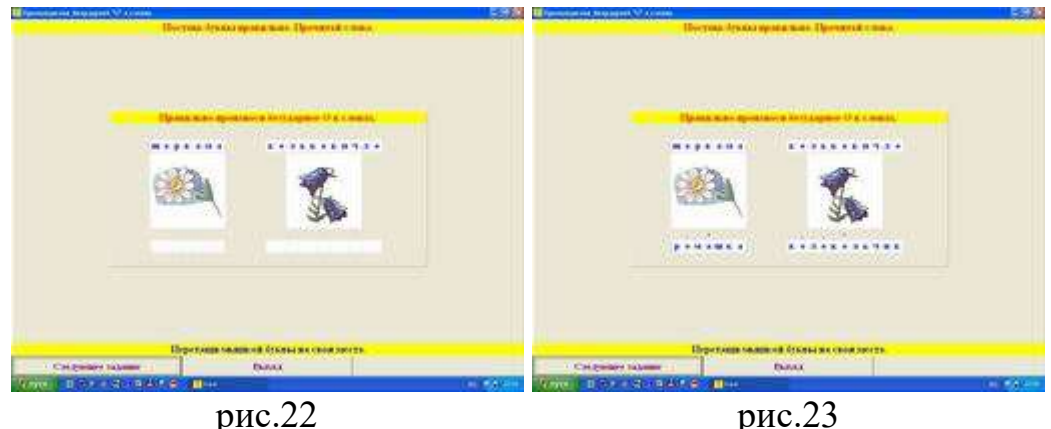

 **Одиннадцатое задание** (рис.24). Задание **«Собери картинку. Назови правильно все предметы»**. Цель: развивать внимание, воображение, догадку, логическое мышление.

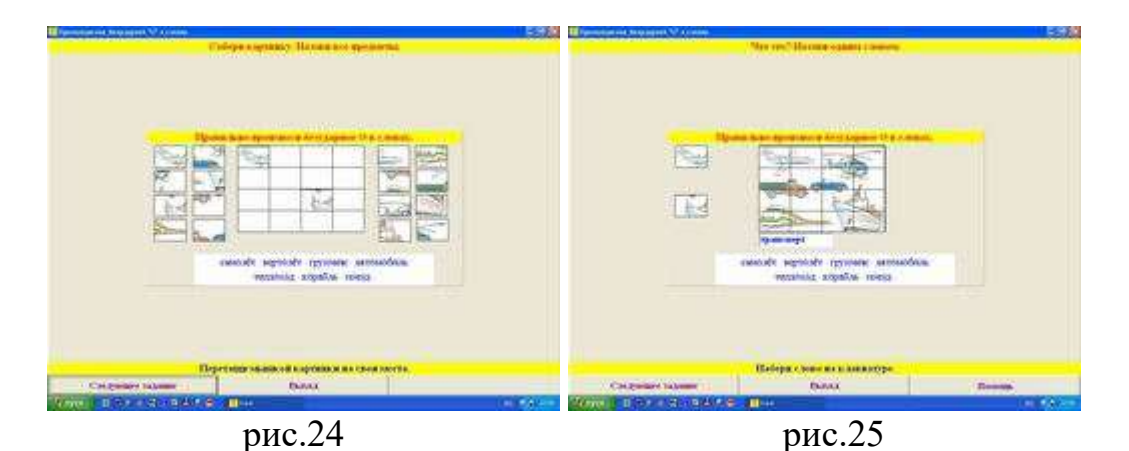

 Ученику предлагается собрать картинку из её фрагментов. Для этого необходимо перетащить мышкой составные части картинки на свои места, нажав на них левой клавишей мышки. В случае затруднения при составлении картинки, следует обратиться к помощи, в которой заложен готовый вариант картинки. Внимание! Чтобы перейти к следующему заданию, необходимо выполнить

данное до конца!

 **Двенадцатое задание** (рис.25). Задание **«Что это? Назови одним словом»** тесно связано с предыдущим (одиннадцатым) заданием и появляется только после его выполнения. Цель: развивать предметный словарь по теме «Транспорт», закреплять умение обобщать группы слов, уточнять звукобуквенный состав обобщающего слова. Сначала ученику нужно предложить назвать все предметы, изображённые на картинке, с опорой на надстрочные знаки, а потом назвать эти предметы одним словом. Правильный ответ (обобщающее понятие «транспорт») необходимо набрать на клавиатуре в имеющейся графе. Если ребёнок затрудняется, следует нажать клавишу «Помощь». Целесообразно использовать одиннадцатое и двенадцатое задания на индивидуальных занятиях при работе над темой «Транспорт» (во  $2 - 3$  классах).

 **Тринадцатое задание** (рис.26). Задание **«Назови зверей, нарисованных на картинке»**. Цель: развивать умение воспроизводить знакомый речевой материал с соблюдением правила орфоэпии (без надстрочных знаков); развивать логическое мышление, абстрактное мышление, наблюдательность.

Ученику предлагается вычленить на зашумованной картинке всех животных. Последовательность нахождения объектов значения не имеет. Всего на картинке изображены пять животных (корова, коза, лошадь, собака, кошка). Названия животных подобраны таким образом, чтобы гласная *О* была и в сильной, и в слабой позициях. Рекомендуется обратить внимание на то, что буква О, в зависимости от словесного ударения, может произноситься и как звук *О*, и как звук *А*. Итак, при выполнении задания ученик находит животное, называет его устно, а затем набирает это название на клавиатуре в графе. В подтверждение правильному ответу, появляется цветное изображение животного (рис.27). Клавиша «Помощь» не предусмотрена.

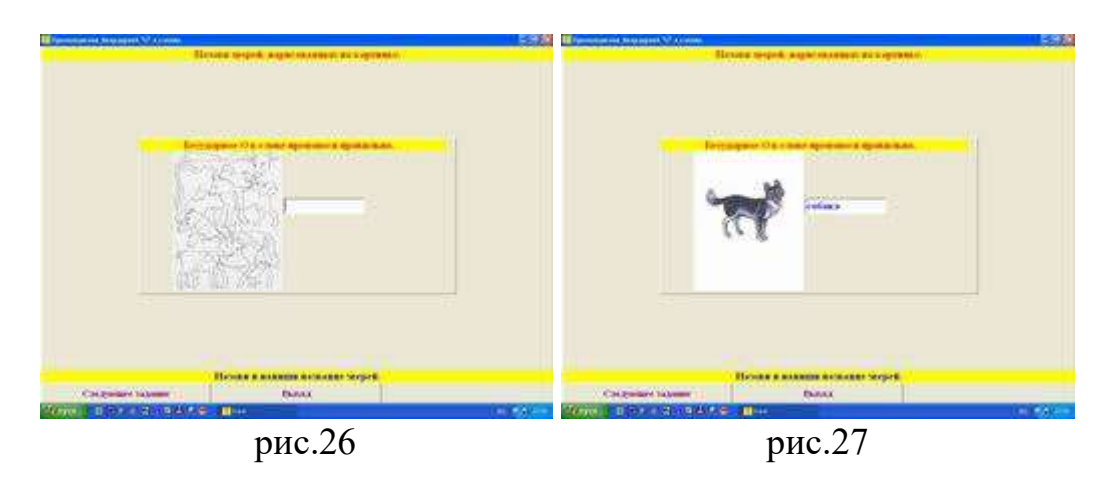

 **Четырнадцатое задание** (рис.28 – 29) выполняется аналогично тринадцатому. Меняется тематика **«Назови птиц, нарисованных на картинке»**. Их четыре: воробей, голубь, ворона, сорока. При работе над заданиями 13 – 14 можно использовать следующие вопросы:

- Кто нарисован на картинке?
- Кого ты видишь на картинке?
- Сколько птиц (животных) нарисовано на картинке?
- Сколько всего животных и птиц ты видишь на картинке?
- Назови слова, где О надо произносить как *О* (как *А*).

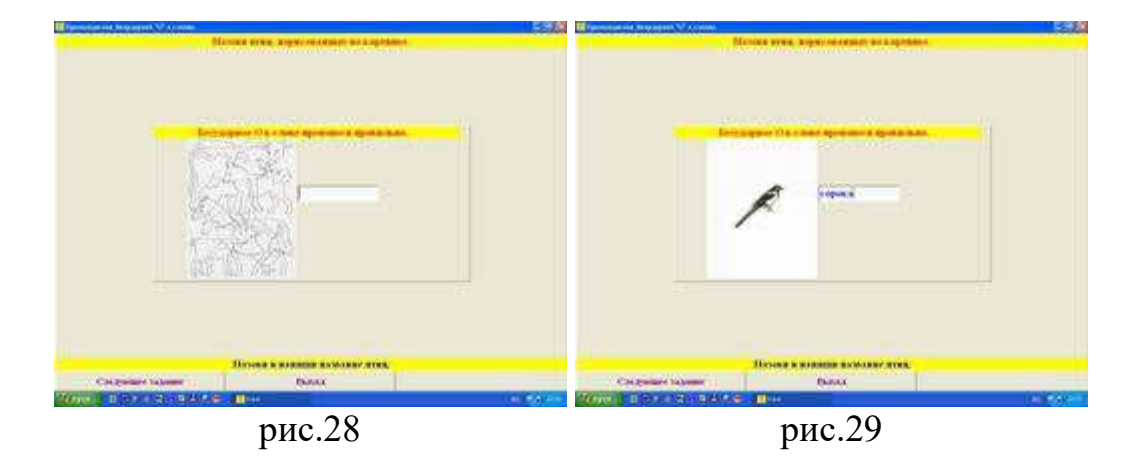

 **Пятнадцатое задание** (рис.30). Задание **«По первым буквам предметов составь слово»**. Цель: развивать умение мысленно представить слово и произвести звукобуквенный анализ, развивать логическое мышление. Чтобы выполнить это задание, ученику необходимо по порядку назвать картинки и выделить из названия каждой первую букву (*белка, утюг, рыба, арбуз, топор, игла, нож, очки*). Эту букву нужно выбрать из ряда предложенных, нажать на ней левой клавишей мышки и переместить на своё место. При правильном выполнении задания получается имя сказочного персонажа Буратино. В подтверждение правильному ответу на экране появится изображение Буратино с похвалой «Верно» (рис. 31), а так же надстрочные знаки, чтобы ребёнок мог правильно произнести слово.

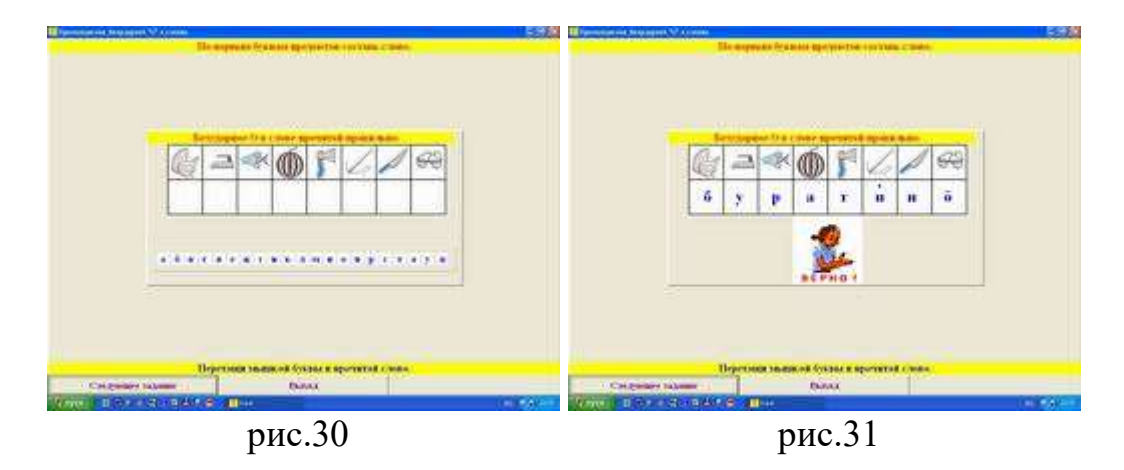

 **Шестнадцатое задание** (рис.32). Задание **«Прочитай правильно названия городов»**. Цель: обогащать словарь по теме «Наша Родина» (в 5 – 7 классах), научить правильно произносить названия российских городов. Работа может проводиться только по принципу «Учитель – ученик». Ученик должен произнести название города, получить положительную оценку учителя за своё произношение и только после этого нажать левой клавишей мышки на названии. В этом случае на географической карте России загорается звёздочка в той части, в которой расположен город. Другого поощрения правильному ответу не предусмотрено, т.к. его может оценить только сам учитель.

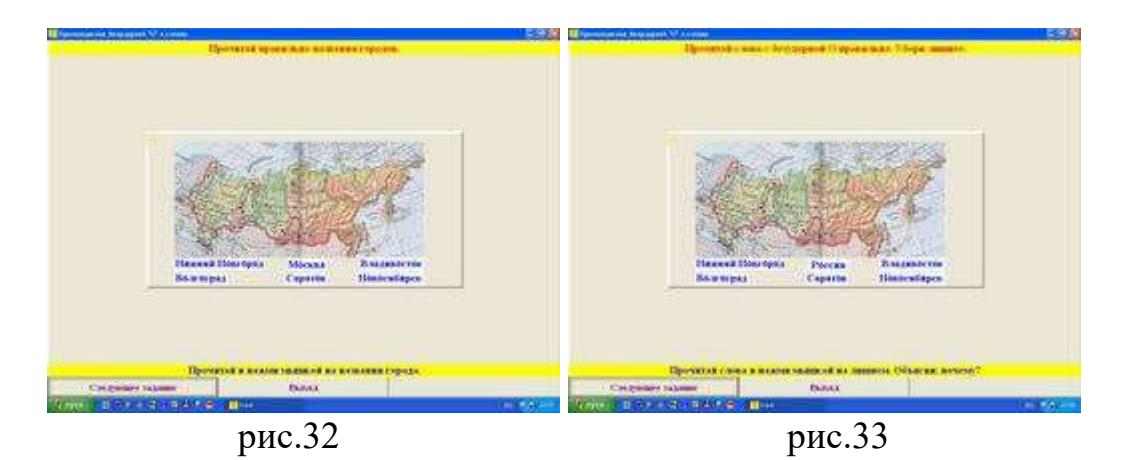

 **Семнадцатое задание** (рис.33). Задание **«Прочитай слова с безударной** *О* **правильно. Убери лишнее. Объясни, почему?»** Цель: уточнять предметный словарь по теме «Наша Родина», закреплять знание обобщающих понятий (город, страна), закреплять умение обобщать группы слов, выделять лишнее; развивать логическое мышление. Ученик должен прочитать предложенный ряд названий (в соответствии с надстрочными знаками), найти лишнее понятие, объяснить свой выбор и нажать на нём левой клавишей мышки (лишний предмет при этом исчезает и появляется объяснение). Если ученик затрудняется с выбором, то можно нажать клавишу «Помощь». При этом на экране появляется подсказка: «Нижний Новгород, Волгоград, Саратов, Владивосток, Новосибирск – это города. Россия – это название страны». После правильно выполненного задания, на экране появится заставка-поощрение «Правильно! Молодец!»

**Восемнадцатое задание** (рис.34).

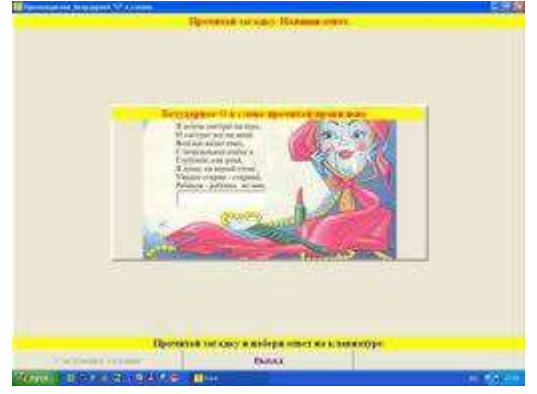

рис.34

 Задание **«Прочитай загадку. Напиши ответ»**. Цель: развитие логического мышления, памяти, внимания.

Ученик должен прочитать загадку с опорой на надстрочные знаки, назвать ответ и набрать его на клавиатуре (*зеркало*). В подтверждение правильному ответу на экране появится поощрение «Правильно!». Если ученик затрудняется с ответом, можно воспользоваться клавишей «Помощь».

### **«Произношение безударной О во фразе»**

Цель раздела: закреплять произношение безударной *О* во фразах и текстах. В каждом задании раздела предусмотрена установка: «Правильно говори безударное *О*». Учитель контролирует правильное произношение, а ученик – воспроизводит речевой материал с соблюдением норм орфоэпии и объясняет свой выбор.

При выборе раздела **«Произношение безударной О во фразе»** (нажав на эту кнопку) на экране появляется **первое задание** этого раздела (рис.35). Задание **«Поставь чёрточку над буквой О»**. Цель: закреплять умение расставлять надстрочные знаки; закреплять знание речевого материала, связанного с организацией занятия, вырабатывать потребность давать отчёт о проделанной работе. Чтобы выполнить задание, необходимо нажав на левую клавишу мышки, переместить чёрточку на своё место. При правильно выполненном задании на экране появляются четыре сюжетные картинки и новое задание **«Прочитай предложение. Перетащи картинку к предложению»**. Цель: развивать логическое мышление. Ребёнку предлагается подобрать к каждому предложению соответствующую картинку, нажав на картинке левой клавишей мышки и перетащив её под предложение (рис.36). Это возможно в том случае, если ребёнку понятен смысл фразы. В ходе работы возможен диалог:

- Кто это? Это мама.
- 
- Что говорит мама? Мама говорит: «Возьми портфель».
- Что говорит девочка? «Я взяла портфель».
- 

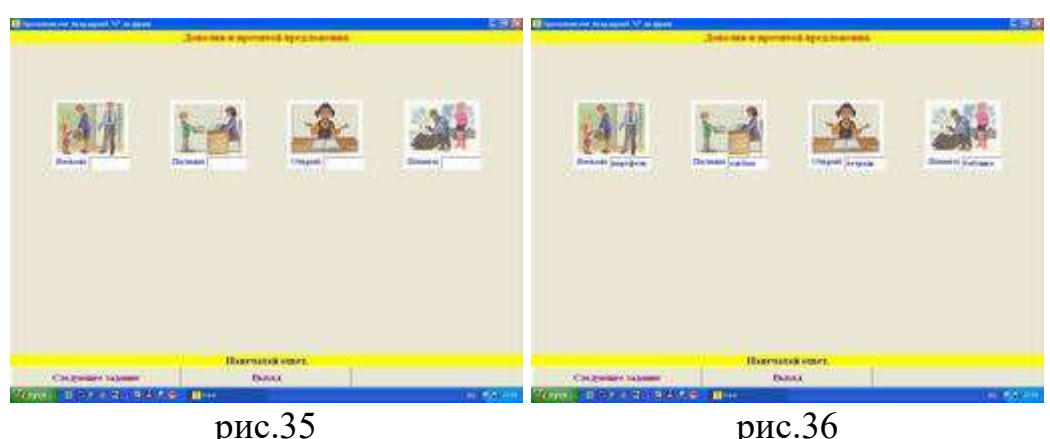

 Аналогичная работа проводится с другими картинками. После того, как каждая картинка будет на своём месте, появляется поощрение «Правильно!».

 **Второе задание** (рис.37). Задание **«Дополни предложение»**. Цель: закреплять умение составлять простые предложения. Ученику предлагается закончить предложение (набрать на клавиатуре) с опорой на картинку. Следует отметить, что наличие точки в конце предложения обязательно. Если ребёнок затрудняется выполнить задание, то можно нажать клавишу «Помощь»: «В огороде выросли овощи». После правильно выполненного задания, на экране появляется другое: **«Поставь надстрочные знаки. Прочитай предложение правильно»**  (рис.38). Выполнение этого задания следует начинать с расстановки словесного ударения в словах, а затем чёрточки над безударной гласной *О*. Закончив выполнение задания, предложение необходимо прочитать с опорой на надстрочные знаки.

 Если ученик и без надстрочных знаков читает предложение с соблюдением норм орфоэпии, расставлять их не имеет смысла. Это требуется в том случае, если ребёнок допускает ошибки в произношении.

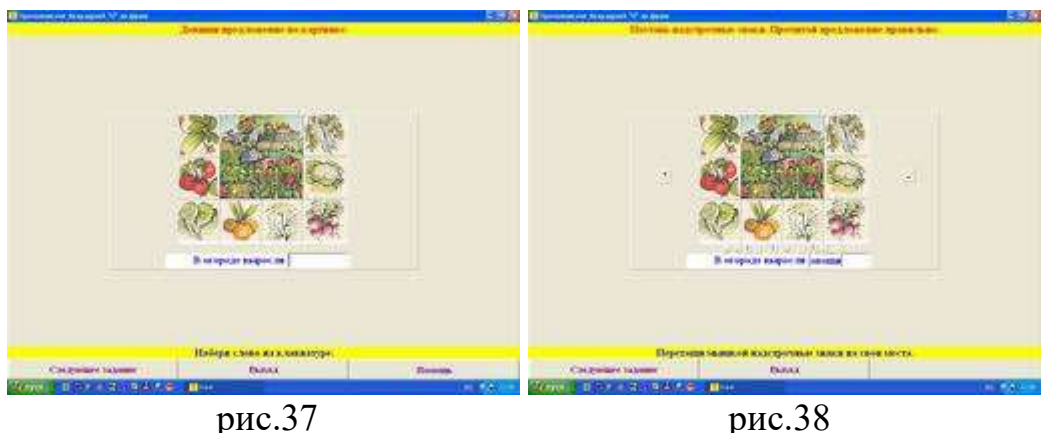

 **Третье задание** (рис.39) выполняются аналогично второму. «Помощь» (рис.40): «В саду созрели яблоки».

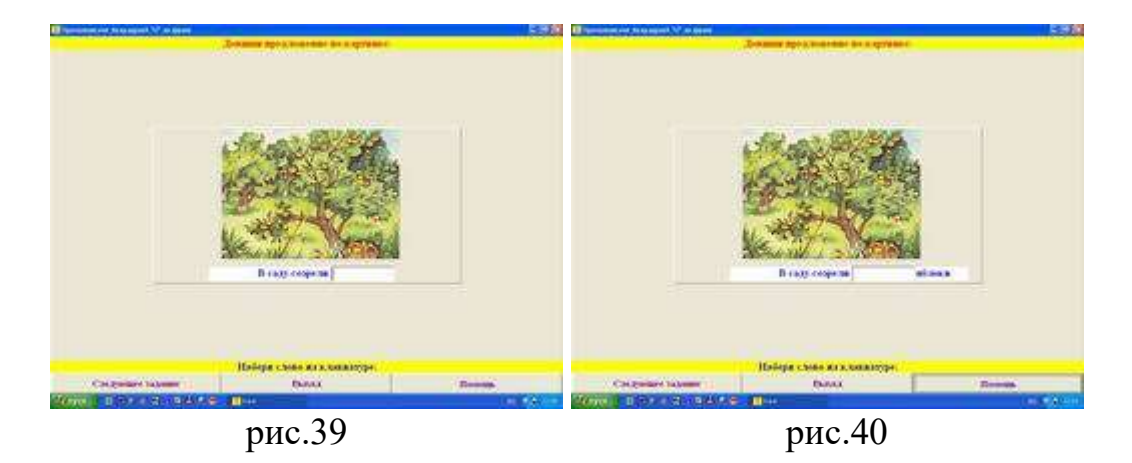

 **Четвёртое и пятое задания** (рис.41, 42). Задание **«Дополни предложение словом, противоположным по значению»**. Цель: развивать умение подбирать к наречию слова-антонимы. Ученику предлагается закончить предложение словом, противоположным по значению, набрав на клавиатуре это слово в предложенной графе. В случае затруднения, можно использовать клавишу «Помощь» (рис.42): «Вчера было тепло, а сегодня – холодно. Настя говорит громко, а Света – тихо». Поощрение появляется только тогда, когда в конце предложения поставлена точка.

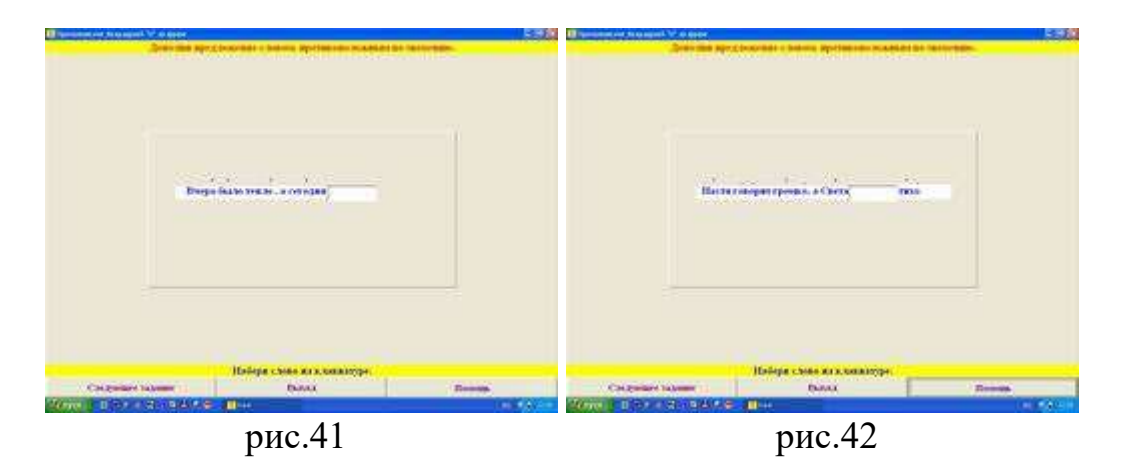

 **Шестое задание** (рис.43). Задание **«Ответь на вопросы»**. Цель: закреплять умение отвечать на вопросы, строить ответную фразу; закреплять умение расставлять надстрочные знаки. Ученику предлагается сначала посмотреть на картинку и прочитать вопрос с соблюдением норм произношения, затем ответить на вопрос и набрать ответную фразу на клавиатуре. В случае затруднения, можно обратиться к клавише «Помощь»: «Дед Мороз подарил ребятам подарки». Если фраза напечатана правильно, появляется возможность расставить надстрочные знаки и соответствующее задание **«Поставь надстрочные знаки. Прочитай предложение правильно»** (рис.44). Для выполнения задания необходимо, нажав на левую клавишу мышки, переместить словесное ударение и чёрточку на свои места. Правильно выполненное задание поощряется с помощью заставки «Правильно!».

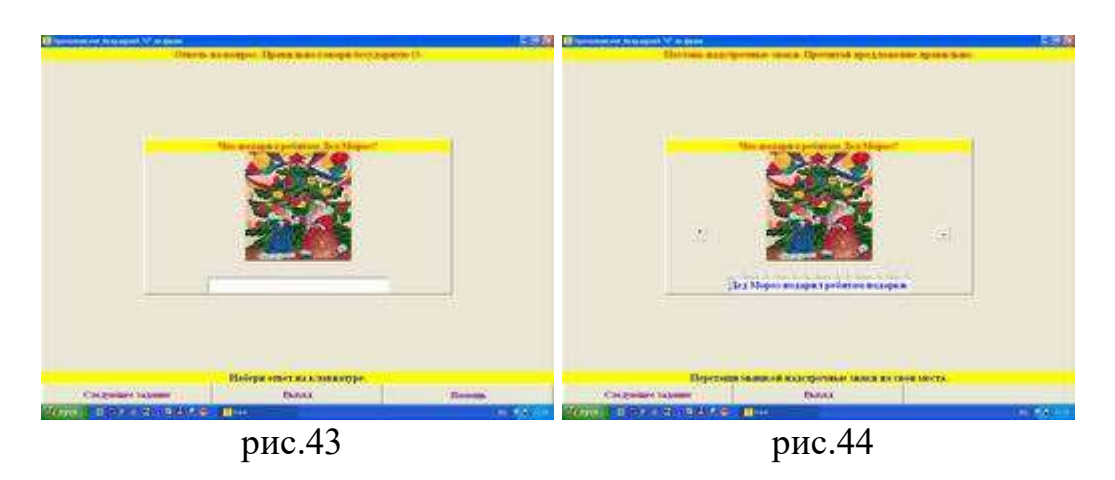

**Седьмое задание** аналогично шестому.

 **Восьмое задание** (рис.45). Задание **«Ответь на вопрос: Что тебе больше нравится?»**. Цель: закреплять предметный словарь по теме «Столовая». Прочитав предложение, ученик должен «составить» блюдо, нажав на соответствующем продукте и перетащив его на тарелку (рис.46). Если задание выполнено верно, то появляется следующее предложение. Подобных предложений ещё восемь (все возможные варианты комплектования блюд). Работа над ними ведётся аналогично. Помощь не предусматривается.

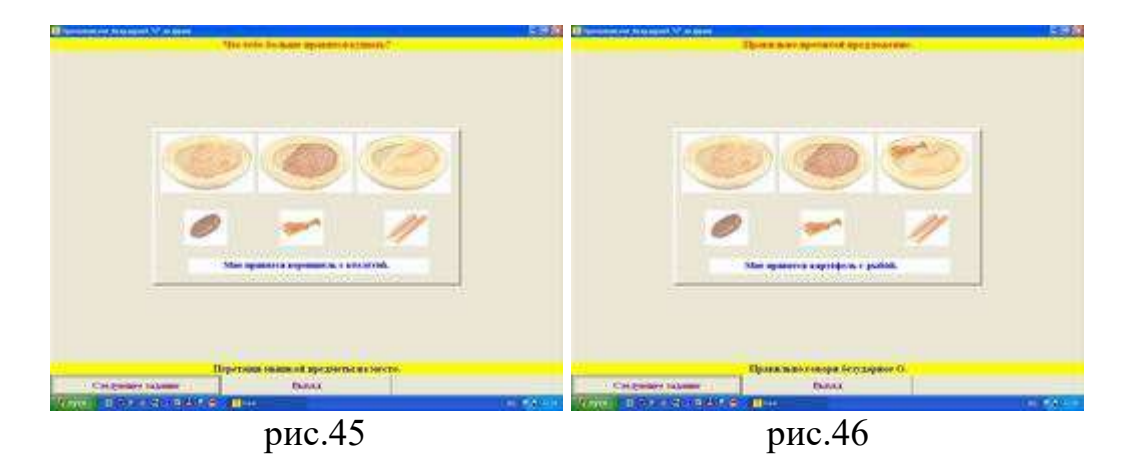

 **Девятое задание** (рис.47). Задание **«Прочитай текст. Ответь на вопросы»**. Цель: закрепление умения отвечать на вопросы по содержанию текста; закреплять умение расставлять надстрочные знаки и пользоваться ими при чтении текста. В задании существует возможность читать с надстрочными знаками и без них. Каким образом будет построена работа над текстом, каждый учитель решает самостоятельно, ориентируясь на индивидуальные особенности каждого ребёнка. Ученику предлагается расставить надстрочные знаки (нажав на левую клавишу мышки и, переместив на свои места), прочитать текст с соблюдением норм произношения, а после этого ответить на предложенные вопросы. Если ребёнок расставил надстрочные знаки правильно, на экране появится поощрение «Правильно!».

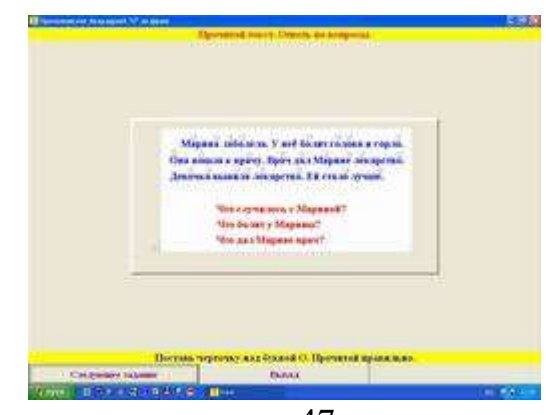

рис.47

 **Десятое задание** (рис.48). Задание **«Составь рассказ по картинке. Прочитай рассказ»**. Цель: развивать умение составлять рассказ с опорой на картинку и слова для справок. Ученику необходимо заполнить пропуски, допущенные в тексте. Нажав левой клавишей мышки на требуемое слово нужно перетащить его на своё место. В подтверждение правильного выбора появляется поощрение «Правильно!». В результате получается текст «Весна пришла» (рис.49), который необходимо прочитать с соблюдением норм орфоэпии.

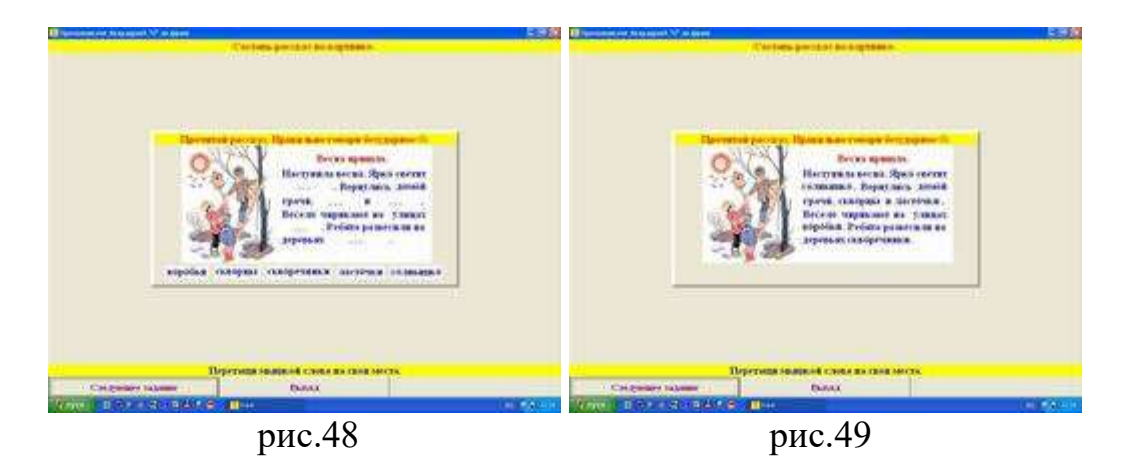

 **Одиннадцатое задание** (рис.50). Задание **«Расскажи по картинке. Напиши ответы на вопросы»**. Цель: развивать умение отвечать на вопросы с опорой на картинку. Ориентируясь на картинку, ученику предлагается ответить на вопросы устно и набрать письменные ответы на клавиатуре. Отвечать на вопросы необходимо последовательно. Это связано с тем, что следующая графа для ответной фразы появляется только после того, как дан ответ на предыдущий вопрос (рис.51). Если ученик затрудняется с ответом, можно использовать клавишу «Помощь». В результате получается текст, который можно предложить ученику озаглавить.

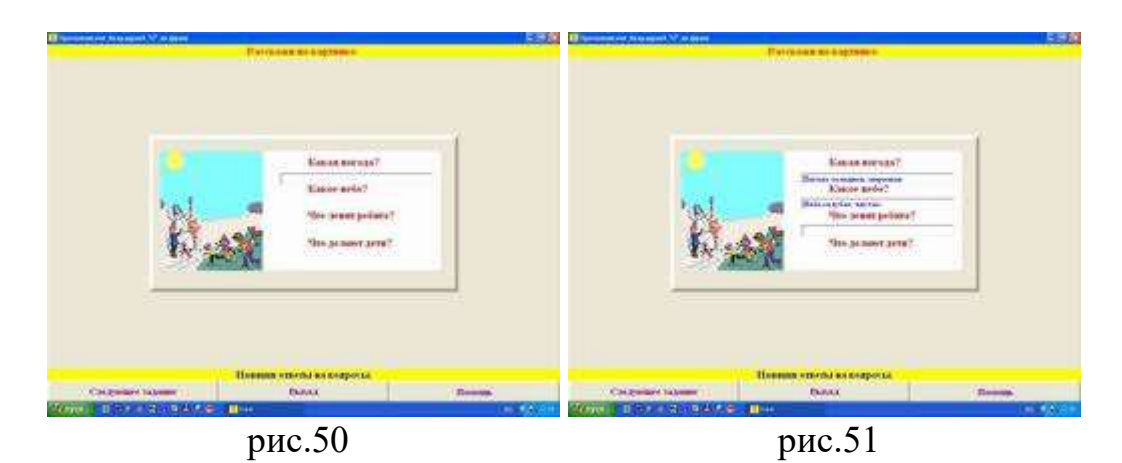

 **Двенадцатое задание** (рис.52). Задание **«Составь цепочку из картинок. Расскажи по цепочке»**. Задание связано с развитием логического мышления, установлением причинно-следственных связей. Ученику нужно, нажав левой клавишей мышки на картинку, переместить её на то место, которое может за-

нимать этот объект в данной логической цепи. В случае затруднения при выборе, учитель может помочь ученику наводящими вопросами:

- Кто изображён на картинке?
- Что даёт корова?
- Что делают из молока?

В крайнем случае, можно использовать клавишу «Помощь» (рис.53). Правильно выстроенная цепочка (рис.54) даёт возможность составить небольшой текст.

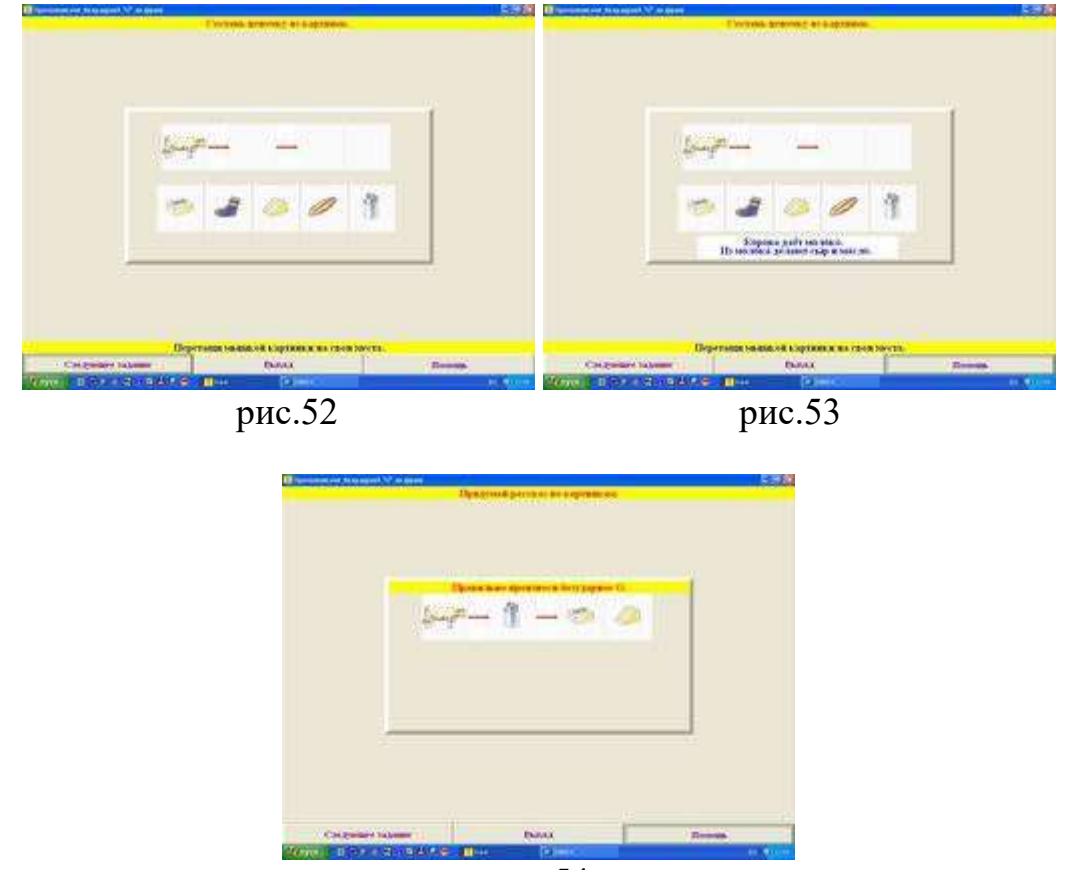

рис.54

 **Тринадцатое задание** (рис.55). Задание **«Прочитай загадку. Расставь надстрочные знаки»**. Цель: развитие логического мышления, памяти, внимания.

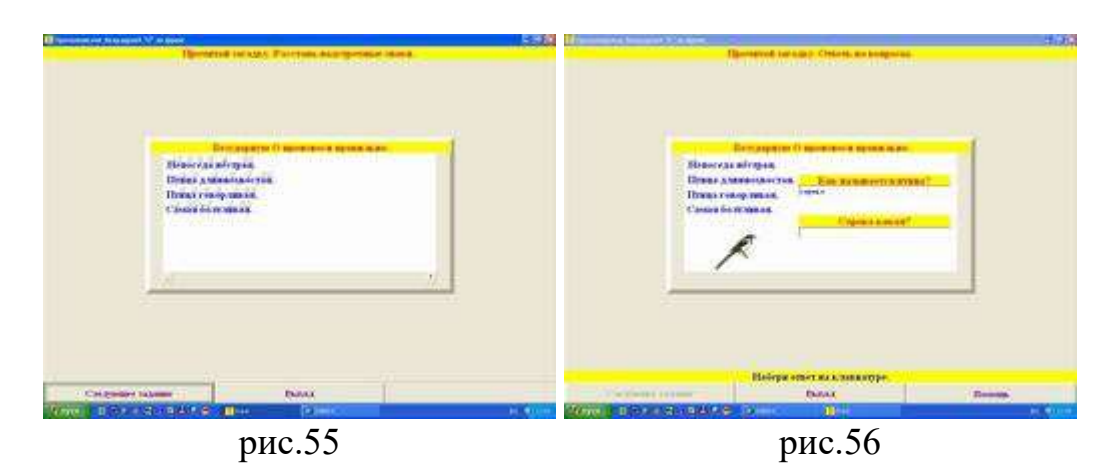

 В данном случае загадка рассматривается, в первую очередь, как текст, поэтому после чтения загадки ученику предлагается расставить надстрочные знаки. Для этого, нажав левой клавишей мышки на знак, нужно перетащить его на своё место. В подтверждение тому, что надстрочные знаки расставлены правильно, появляется поощрение «Правильно!» и следующее задание **«Ответь на вопросы»** (рис56). Ответы на вопросы набираются на клавиатуре в представленной графе. Если ответы даны правильно, то на экране появится заставкапоощрение.